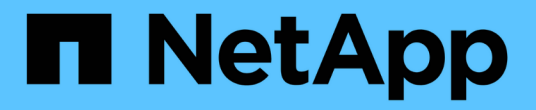

### 전문가 뷰 OnCommand Insight

NetApp April 01, 2024

This PDF was generated from https://docs.netapp.com/ko-kr/oncommand-insight/config-admin/metricdefinitions.html on April 01, 2024. Always check docs.netapp.com for the latest.

# 목차

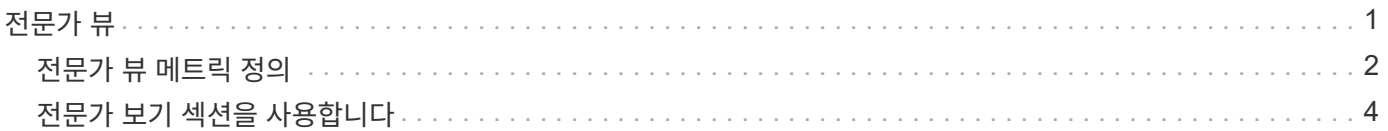

## <span id="page-2-0"></span>전문가 뷰

자산 페이지의 전문가 보기 섹션에서는 선택한 기간(3시간, 24시간, 3일, 7일, 또는 사용자 지정 기간)을 성능 차트 및 관련 자산에 입력합니다.

다음은 볼륨 자산 페이지의 전문가 보기 섹션의 예입니다.

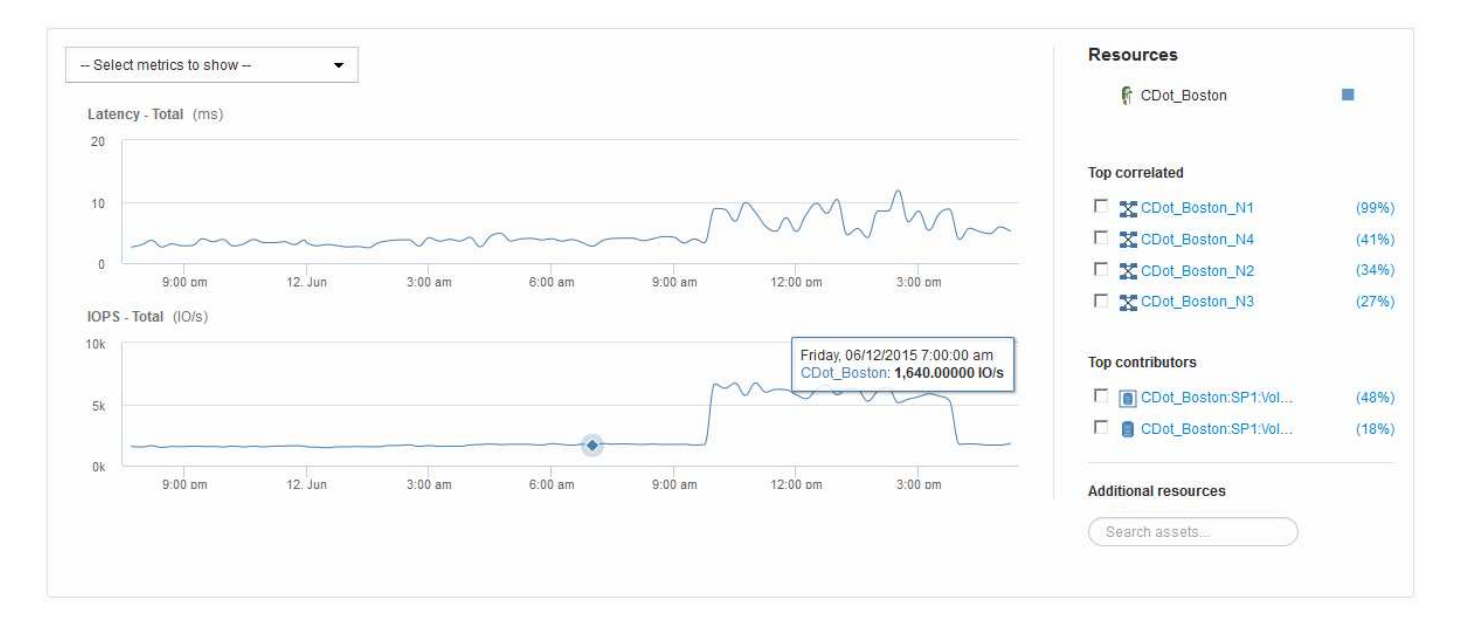

선택한 기간의 성능 차트에서 확인할 메트릭을 선택할 수 있습니다.

자원 섹션에는 기본 자산의 이름과 성능 차트의 기본 자산을 나타내는 색상이 표시됩니다. 상호 연결된 최상위 섹션에 성능 차트에서 보려는 자산이 없는 경우 추가 리소스 섹션의 \* 자산 검색 \* 상자를 사용하여 자산을 찾고 성능 차트에 추가할 수 있습니다. 자원을 추가하면 추가 자원 섹션에 나타납니다.

또한 리소스 섹션에 표시된 대로 다음 범주의 기본 자산과 관련된 자산이 있을 수 있습니다.

• 상호 연관성

에는 기본 자산에 대한 하나 이상의 성능 메트릭과 높은 상관 관계(백분율)가 있는 자산이 나와 있습니다.

• 최고 기여자

기본 자산에 기여하는 자산(백분율)을 표시합니다.

• 탐욕심

에는 호스트, 네트워크 및 스토리지와 같은 동일한 리소스를 공유하여 자산에서 시스템 리소스를 빼앗는 자산이 나와 있습니다.

• 성능 저하

이 자산으로 인해 시스템 리소스가 고갈된 자산을 표시합니다.

## <span id="page-3-0"></span>전문가 뷰 메트릭 정의

자산 페이지의 전문가 보기 섹션에는 자산에 대해 선택한 기간에 따라 몇 가지 메트릭이 표시됩니다. 각 메트릭은 자체 성능 차트에 표시됩니다. 보려는 데이터에 따라 차트에서 메트릭 및 관련 자산을 추가하거나 제거할 수 있습니다.

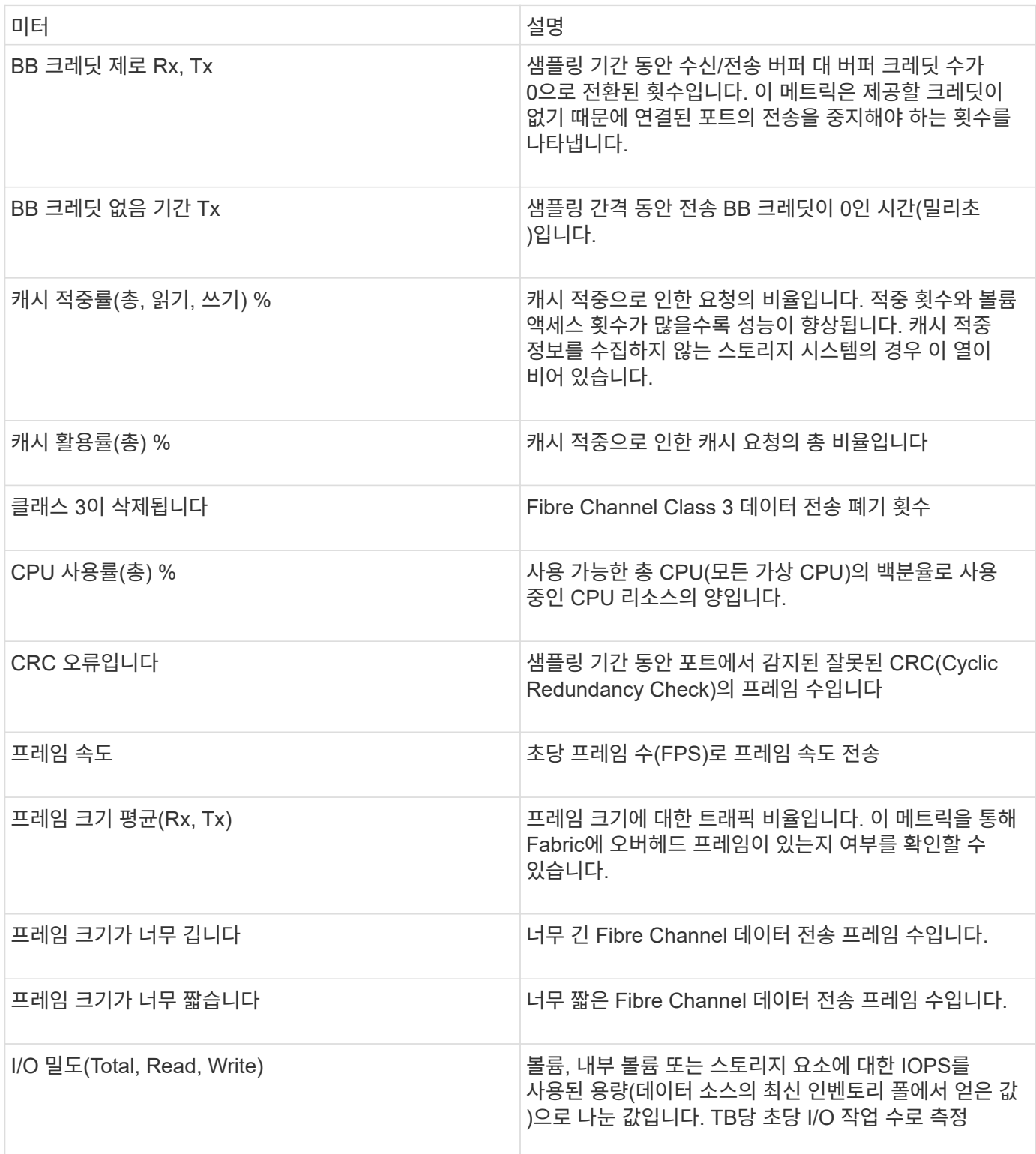

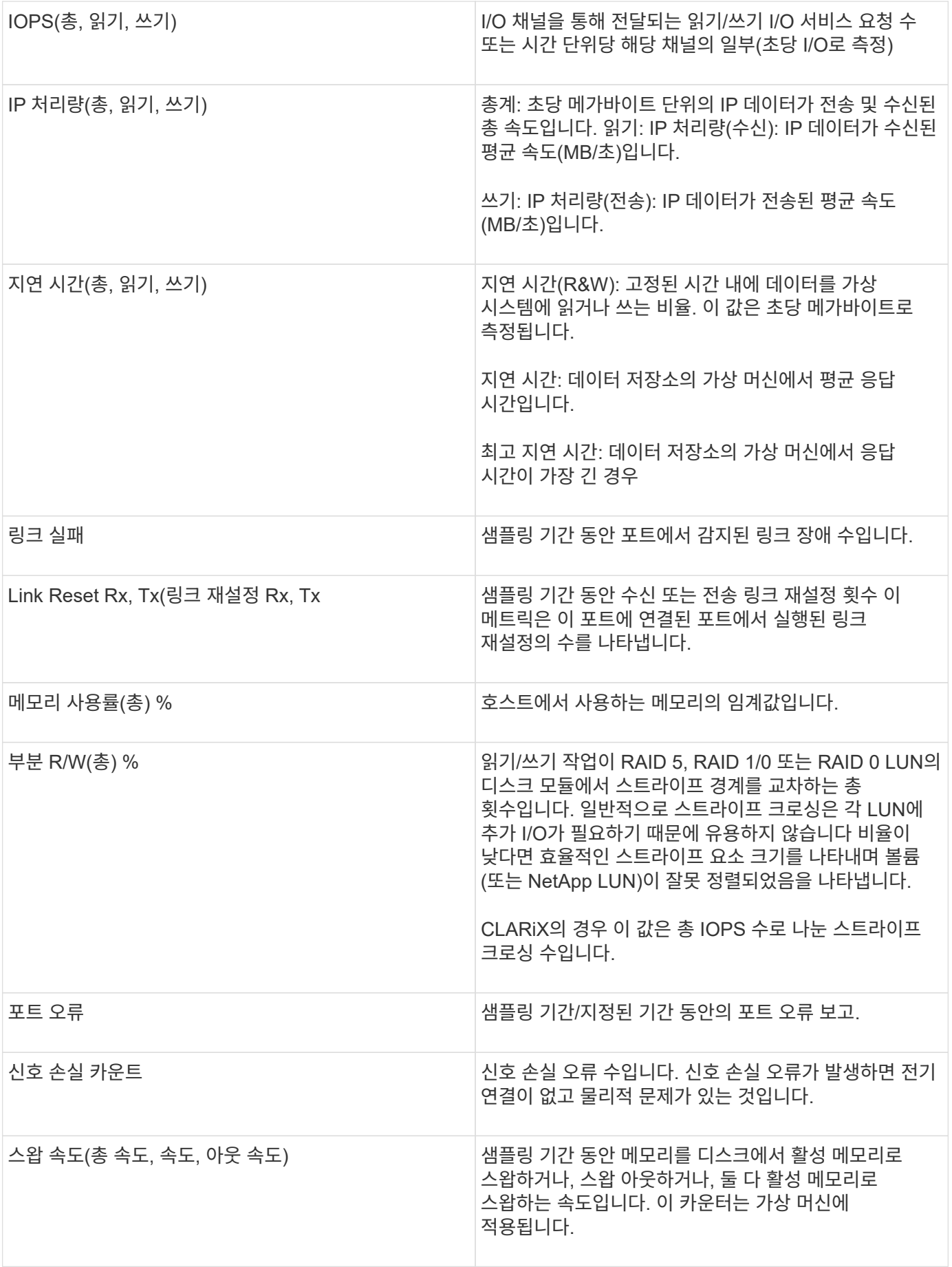

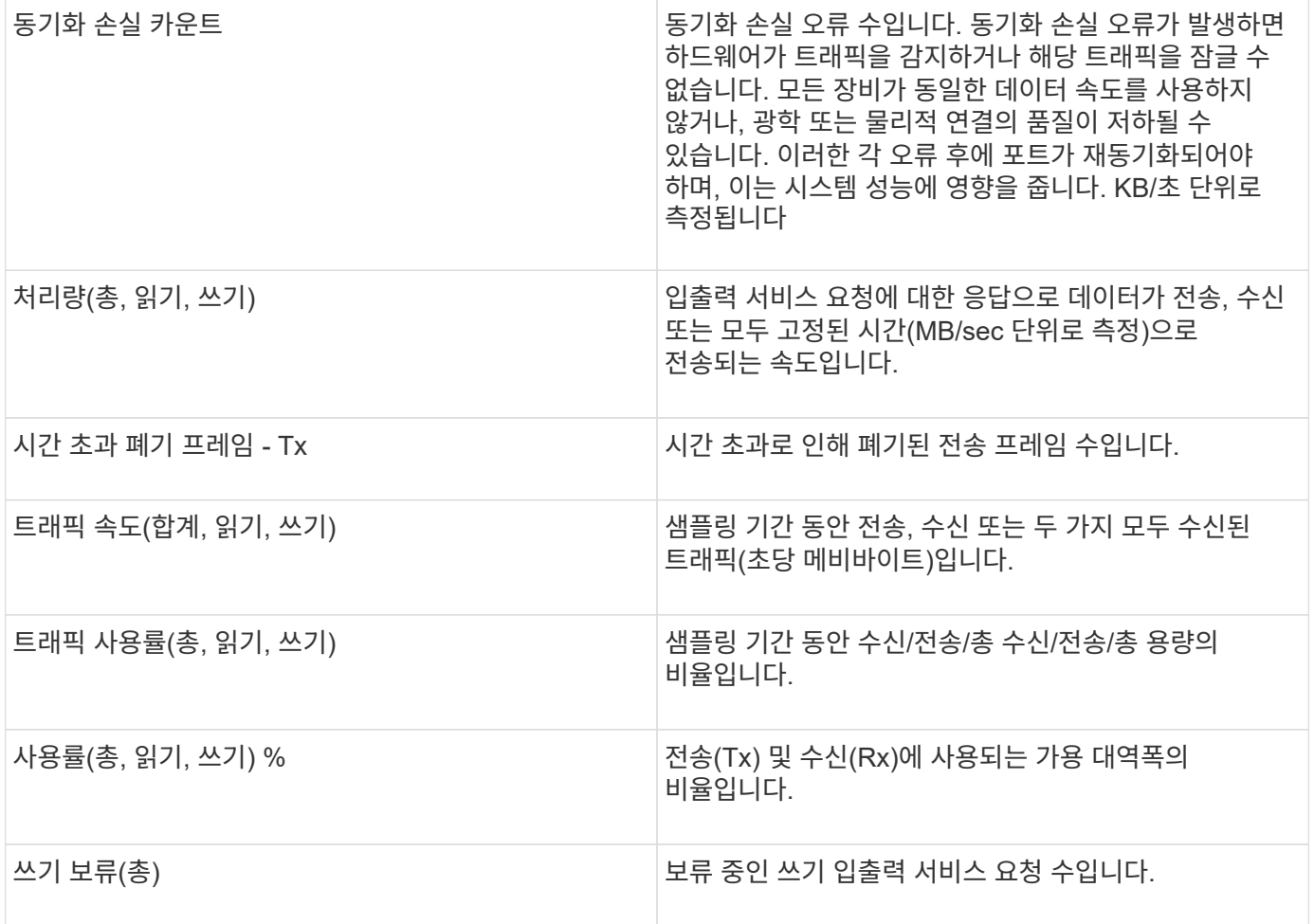

#### <span id="page-5-0"></span>전문가 보기 섹션을 사용합니다

전문가 보기 섹션에서는 선택한 기간 동안 원하는 수의 해당 메트릭을 기준으로 자산에 대한 성능 차트를 보고, 서로 다른 기간 동안 자산 및 관련 자산 성과를 비교 및 대조할 수 있도록 관련 자산을 추가할 수 있습니다.

단계

1. OnCommand Insight 웹 UI에 로그인합니다.

2. 다음 중 하나를 수행하여 자산 페이지를 찾습니다.

- Insight 도구 모음에서 를 클릭합니다 Q▼을 클릭하고 자산 이름을 입력한 다음 목록에서 자산을 선택합니다.
- 대시보드 \* 를 클릭하고 \* 자산 대시보드 \* 를 선택한 다음 자산 이름을 찾아 클릭합니다. 자산 페이지가 표시됩니다. 기본적으로 성능 차트는 자산 페이지에 대해 선택한 기간에 대해 두 가지 메트릭을 보여 줍니다. 예를 들어, 스토리지의 경우 성능 차트에는 기본적으로 지연 시간과 총 IOPS가 표시됩니다. 자원 섹션에는 자원 이름과 자산을 검색할 수 있는 추가 자원 섹션이 표시됩니다. 자산에 따라 Top Correlated, Top Contributor, greedy 및 Degraded 섹션에도 자산이 표시될 수 있습니다.

3. 표시할 메트릭 선택 \* 을 클릭하고 메트릭을 선택하여 메트릭에 대한 성능 차트를 추가할 수 있습니다.

선택한 메트릭에 대한 성능 차트가 추가됩니다. 선택한 기간의 데이터가 차트에 표시됩니다. 자산 페이지의 왼쪽 상단 모서리에 있는 다른 기간을 클릭하여 기간을 변경할 수 있습니다.

단계를 다시 수행하고 클릭하여 메트릭을 지울 수 있습니다. 메트릭에 대한 성능 차트가 제거됩니다.

- 4. 커서를 차트 위에 놓고 자산에 따라 다음 중 하나를 클릭하여 표시되는 메트릭 데이터를 변경할 수 있습니다.
	- \* 읽기 \* 또는 \* 쓰기 \*
	- **Tx** 또는 \* Rx \* \* Total \* 이 기본값입니다.
- 5. 선택한 기간 동안 메트릭 값이 어떻게 변경되는지 확인하려면 차트의 데이터 요소 위로 커서를 끌어다 놓습니다.
- 6. Resources \* 섹션에서 다음 중 하나를 수행하여 해당되는 경우 성능 차트에 관련 자산을 추가할 수 있습니다.
	- Top Correlated, Top 컨트리뷰터, greedy 또는 Degraded 섹션에서 관련 자산을 선택하여 해당 자산의 데이터를 선택한 각 메트릭의 성능 차트에 추가할 수 있습니다. 자산에는 최소 15%의 상관 관계 또는 기여도가 표시되어야 합니다.

자산을 선택하면 자산 옆에 색상 블록이 표시되어 차트의 데이터 요소 색상을 나타냅니다.

◦ 표시된 자산의 경우 자산 이름을 클릭하여 해당 자산 페이지를 표시하거나, 자산이 상호 연관되거나 기본 자산에 기여하는 비율을 클릭하여 기본 자산에 대한 자산 관계에 대한 추가 정보를 볼 수 있습니다.

예를 들어 상호 연결된 최상위 자산 옆에 있는 연결된 백분율을 클릭하면 해당 자산의 상관 관계 유형과 기본 자산을 비교한 정보 메시지가 표시됩니다.

◦ 비교 목적으로 성능 차트에 표시할 자산이 상관관계 섹션에 없는 경우 추가 리소스 섹션의 \* 자산 검색 \* 상자를 사용하여 다른 자산을 찾을 수 있습니다. 자산을 선택하면 추가 자원 섹션에 표시됩니다. 자산에 대한 정보를 더 이상 볼 수 없게 하려면 를 클릭합니다 ଳ.

Copyright © 2024 NetApp, Inc. All Rights Reserved. 미국에서 인쇄됨 본 문서의 어떠한 부분도 저작권 소유자의 사전 서면 승인 없이는 어떠한 형식이나 수단(복사, 녹음, 녹화 또는 전자 검색 시스템에 저장하는 것을 비롯한 그래픽, 전자적 또는 기계적 방법)으로도 복제될 수 없습니다.

NetApp이 저작권을 가진 자료에 있는 소프트웨어에는 아래의 라이센스와 고지사항이 적용됩니다.

본 소프트웨어는 NetApp에 의해 '있는 그대로' 제공되며 상품성 및 특정 목적에의 적합성에 대한 명시적 또는 묵시적 보증을 포함하여(이에 제한되지 않음) 어떠한 보증도 하지 않습니다. NetApp은 대체품 또는 대체 서비스의 조달, 사용 불능, 데이터 손실, 이익 손실, 영업 중단을 포함하여(이에 국한되지 않음), 이 소프트웨어의 사용으로 인해 발생하는 모든 직접 및 간접 손해, 우발적 손해, 특별 손해, 징벌적 손해, 결과적 손해의 발생에 대하여 그 발생 이유, 책임론, 계약 여부, 엄격한 책임, 불법 행위(과실 또는 그렇지 않은 경우)와 관계없이 어떠한 책임도 지지 않으며, 이와 같은 손실의 발생 가능성이 통지되었다 하더라도 마찬가지입니다.

NetApp은 본 문서에 설명된 제품을 언제든지 예고 없이 변경할 권리를 보유합니다. NetApp은 NetApp의 명시적인 서면 동의를 받은 경우를 제외하고 본 문서에 설명된 제품을 사용하여 발생하는 어떠한 문제에도 책임을 지지 않습니다. 본 제품의 사용 또는 구매의 경우 NetApp에서는 어떠한 특허권, 상표권 또는 기타 지적 재산권이 적용되는 라이센스도 제공하지 않습니다.

본 설명서에 설명된 제품은 하나 이상의 미국 특허, 해외 특허 또는 출원 중인 특허로 보호됩니다.

제한적 권리 표시: 정부에 의한 사용, 복제 또는 공개에는 DFARS 252.227-7013(2014년 2월) 및 FAR 52.227- 19(2007년 12월)의 기술 데이터-비상업적 품목에 대한 권리(Rights in Technical Data -Noncommercial Items) 조항의 하위 조항 (b)(3)에 설명된 제한사항이 적용됩니다.

여기에 포함된 데이터는 상업용 제품 및/또는 상업용 서비스(FAR 2.101에 정의)에 해당하며 NetApp, Inc.의 독점 자산입니다. 본 계약에 따라 제공되는 모든 NetApp 기술 데이터 및 컴퓨터 소프트웨어는 본질적으로 상업용이며 개인 비용만으로 개발되었습니다. 미국 정부는 데이터가 제공된 미국 계약과 관련하여 해당 계약을 지원하는 데에만 데이터에 대한 전 세계적으로 비독점적이고 양도할 수 없으며 재사용이 불가능하며 취소 불가능한 라이센스를 제한적으로 가집니다. 여기에 제공된 경우를 제외하고 NetApp, Inc.의 사전 서면 승인 없이는 이 데이터를 사용, 공개, 재생산, 수정, 수행 또는 표시할 수 없습니다. 미국 국방부에 대한 정부 라이센스는 DFARS 조항 252.227-7015(b)(2014년 2월)에 명시된 권한으로 제한됩니다.

#### 상표 정보

NETAPP, NETAPP 로고 및 <http://www.netapp.com/TM>에 나열된 마크는 NetApp, Inc.의 상표입니다. 기타 회사 및 제품 이름은 해당 소유자의 상표일 수 있습니다.